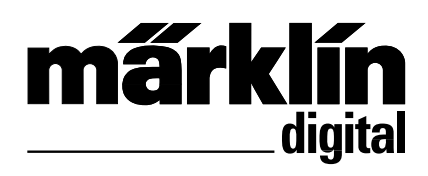

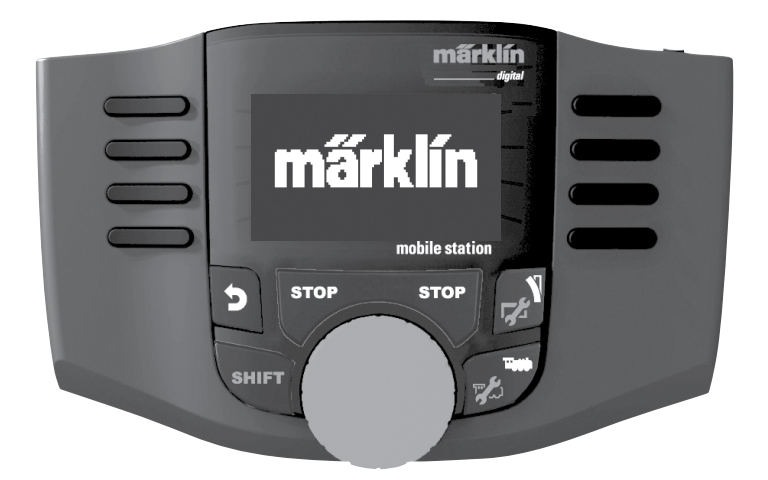

**Nederlands Français**

Handleiding Mobile Station<br>
C C  $\frac{1}{\sqrt{5}}$  60657 60657

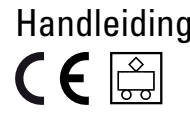

## **Inhoudsopgave**

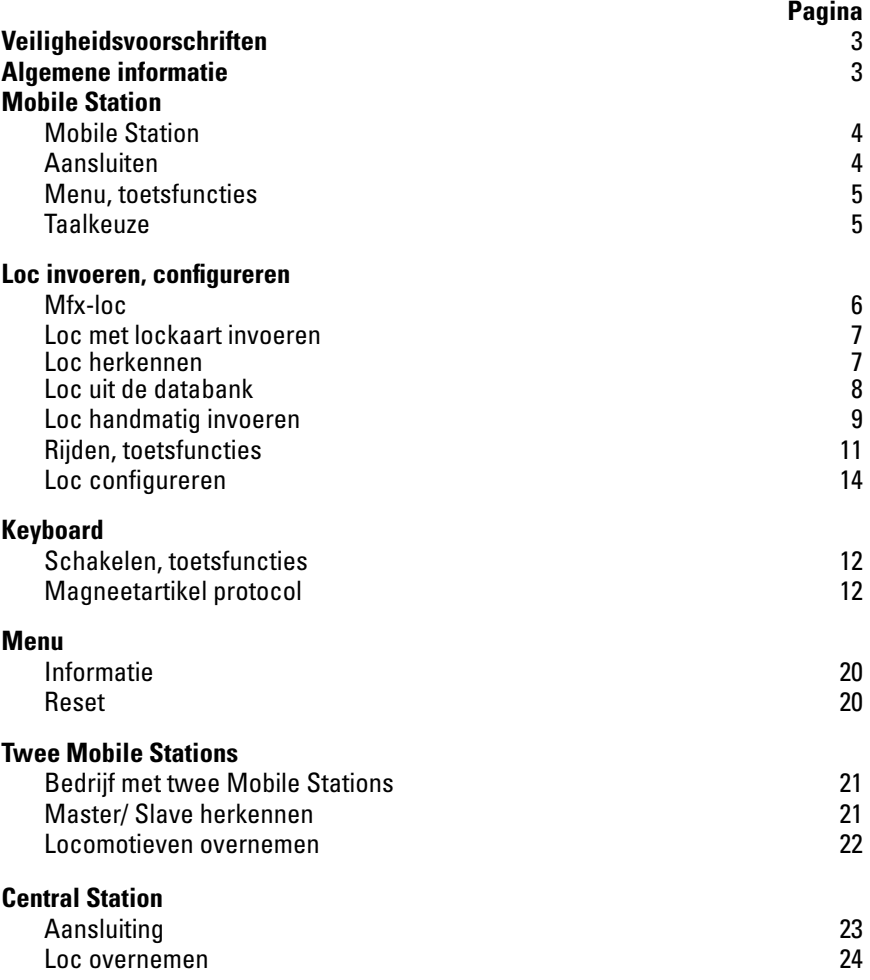

Gebr. Märklin & Cie. GmbH Stuttgarter Str. 55 - 57 73033 Göppingen Germany<br>www.maerklin.com

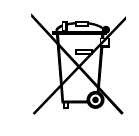

www.maerklin.com/en/imprint.html

267978/0216/Sc2Ef Wijzigingen voorbehouden © Gebr. Märklin & Cie. GmbH

### **Veiligheidsvoorschriften**

- • **OPGEPAST!** Niet geschikt voor kinderen jonger dan 3 jaar. Gevaar op verstikking door kleine delen die kunnen afbreken of worden ingeslikt.
- • Alleen net-adapters gebruiken waarvan de aangegeven netspanning overeenkomt met de netspanning ter plaatse. **De netvoedingsadapter is geen speelgoed.**
- • De set mag niet vanuit meer dan **één stroomvoorziening** gelijktijdig gevoed worden. (DC 18V / max. 36VA)

## **Algemene informatie**

Als u de onderstaande markering in de verschillende hoofdstukken aantreft, is het beschreven menupunt **alleen** van toepassing voor dat digitaalprotocol.

**M** = alleen voor Märklin Motorola (MM)/mfx

**DCC** = alleen voor DCC

De gebruiksaanwijzing is een essentieel onderdeel van het product en dient daarom bewaard te worden en bij het overdragen van het product meegegeven te worden.

## **Mobile Station**

Het Mobile Station dient voor het besturen van een modelbaan en kan voor spoor H0/N/1 gebruikt worden.

Eigenschappen van het Mobile Station:

- digitaalprotocol: Märklin Motorola, mfx, DCC volgens NMRA/NEM-norm.
- loc laten rijden (adressen **M** 1-255, **DCC** 1-10239)
- mfx-loc laten riiden (automatisch aanmelden)
- loc programmeren
- loclijst voor 10 actuele locomotieven (direct kiesbaar) + 1 loc van de lockaart. Intern geheugen voor 40 locomotieven.
- locdatabank met 1000 locomotieven
- keyboard (adressen 1 320)

Voor de inbedrijfstelling is daarnaast het volgende nodig:

- Railbox 60116 voor HO/N of railbox 60114 voor spoor 1.
- Netvoeding

of

- Aansluiting aan Central Station 60213, 60214, 60215, 60216, 60226
- Aansluiting aan Terminal 60125 d.m.v. adapterkabel (610 479) 60124

## **Aansluiten met de railbox**

Voorbereidingen

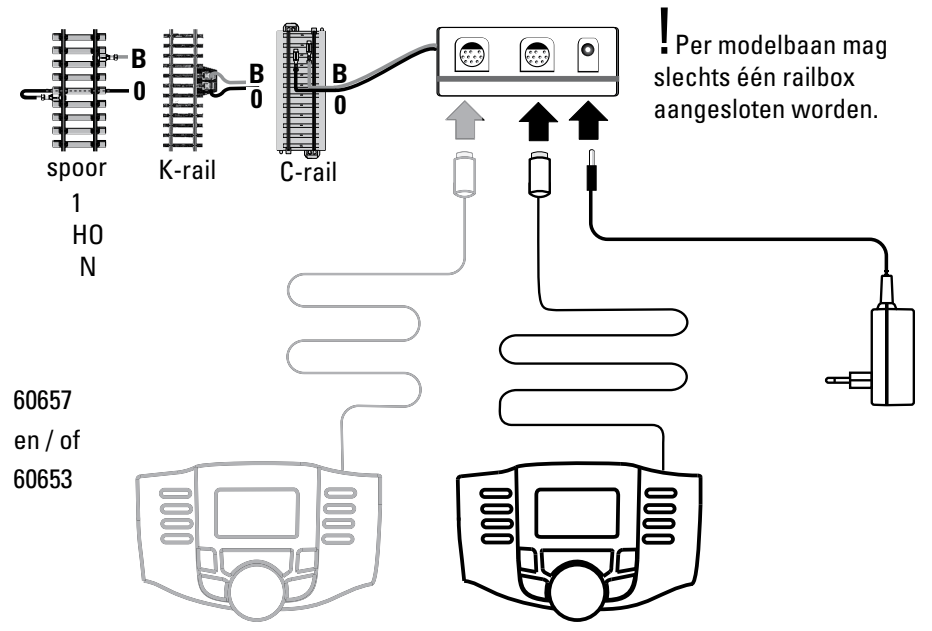

## **Menu**

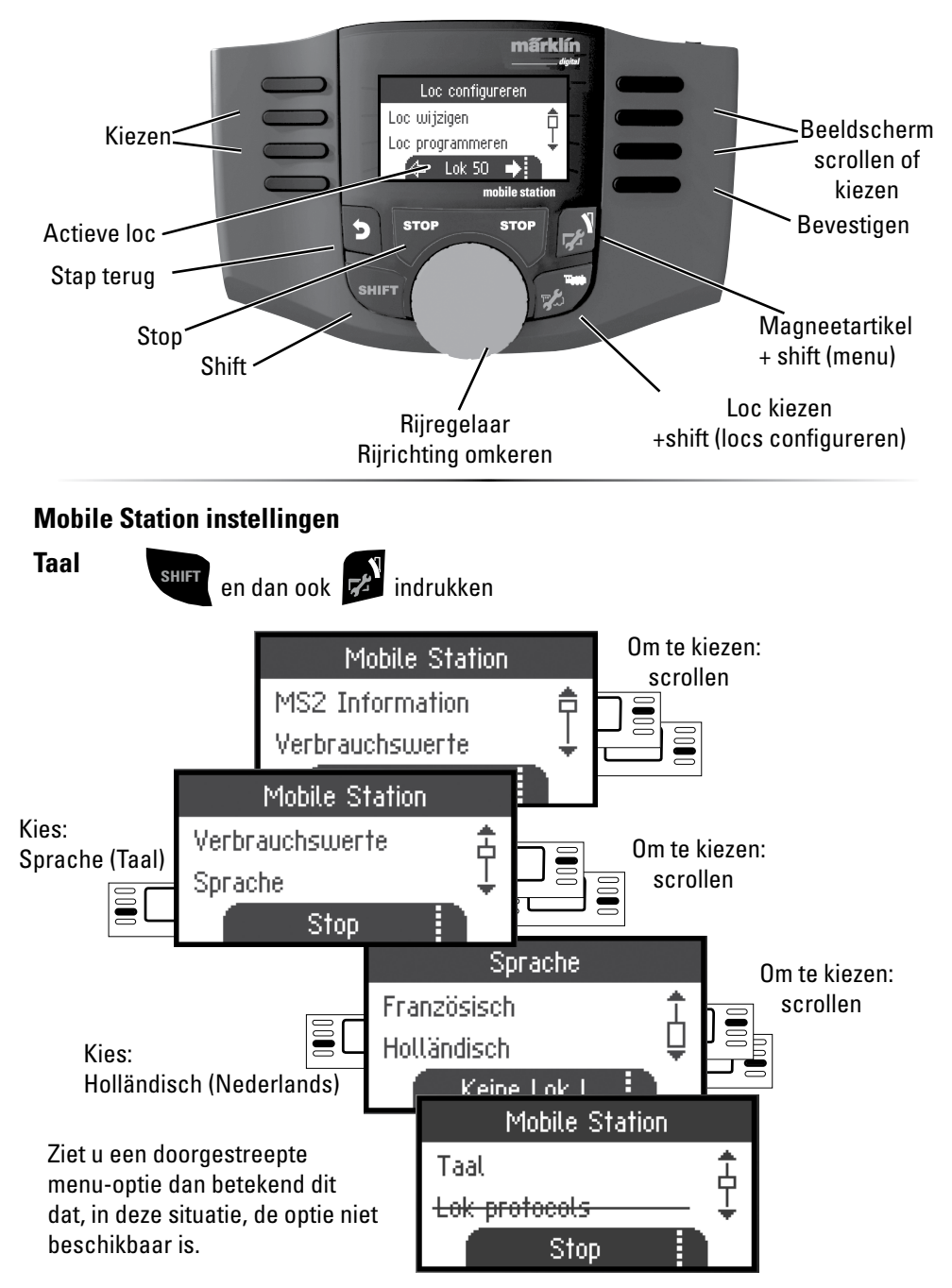

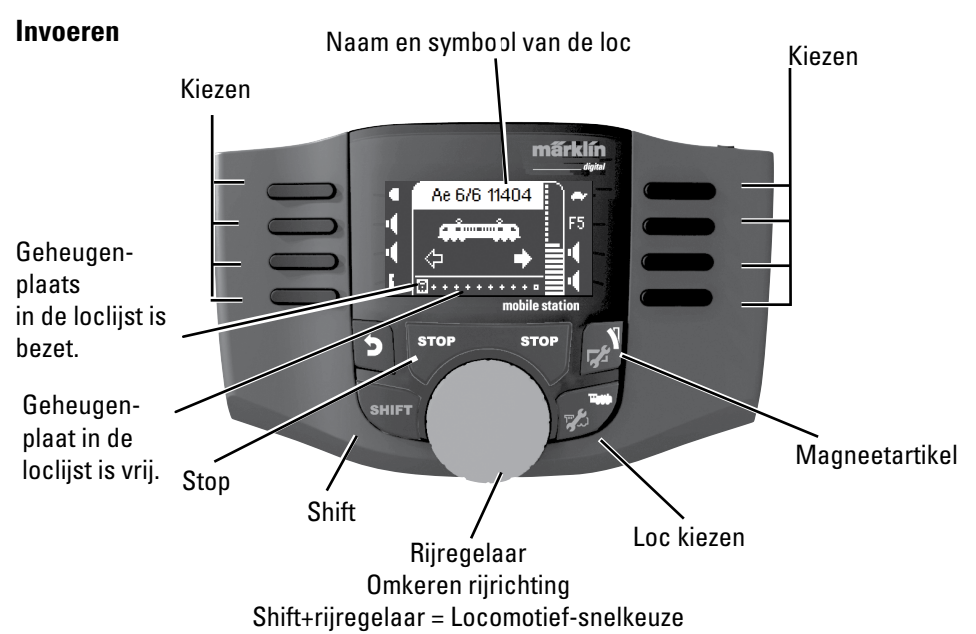

Er zijn 40 interne geheugenplaatsen beschikbaar, daarvan elf  $(10+1)$  actieve locomotieven. De elfde plek is variabel d.w.z. als een nieuwe lockaart of een mfx-loc ingelezen wordt, overschrijft deze de elfde plaats en schuift de vorige loc naar het interne geheugen.

# **mfx-loc aanmelden M**

# **Loc invoeren**

Plaats uw locomotief met een mfx-decoder op de rails.

De loc meldt zich aan volgens de onderstaande afbeeldingen.

De vrije geheugenplaats in de loclijst wordt automatisch herkend.

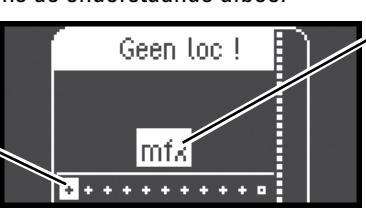

"knippert" tijdens het aanmelden.

**mfx**-loc herkent, gegevens worden ingelezen.

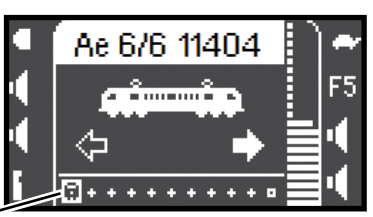

De mfx-loc is gereed en er kan mee gereden worden.

Indien gewenst of noodzakelijk kunnen de loc- en functiesymbolen in het menu "Locs configureren", zoals beschreven vanaf pag. 14w, bewerkt worden.

Geheugenlaats in de loclijst bezet.

#### **Loc met lockaart invoeren**

Lockaart insteken, de locomotief is direct inzetbaar.

**Opmerking:** is de loclijst vol, dan dient voor het invoeren van een nieuwe loc eerst een geheugenplaats gewist te worden (zie pag. 19)

#### **Loc herkennen**

**!** Alleen de loc fx(MM2), DCC die herkent moet worden mag op de baan resp. het programmeerspoor staan. Locomotieven met mfx-decoders hoeven niet alleen op de modelbaan te staan.

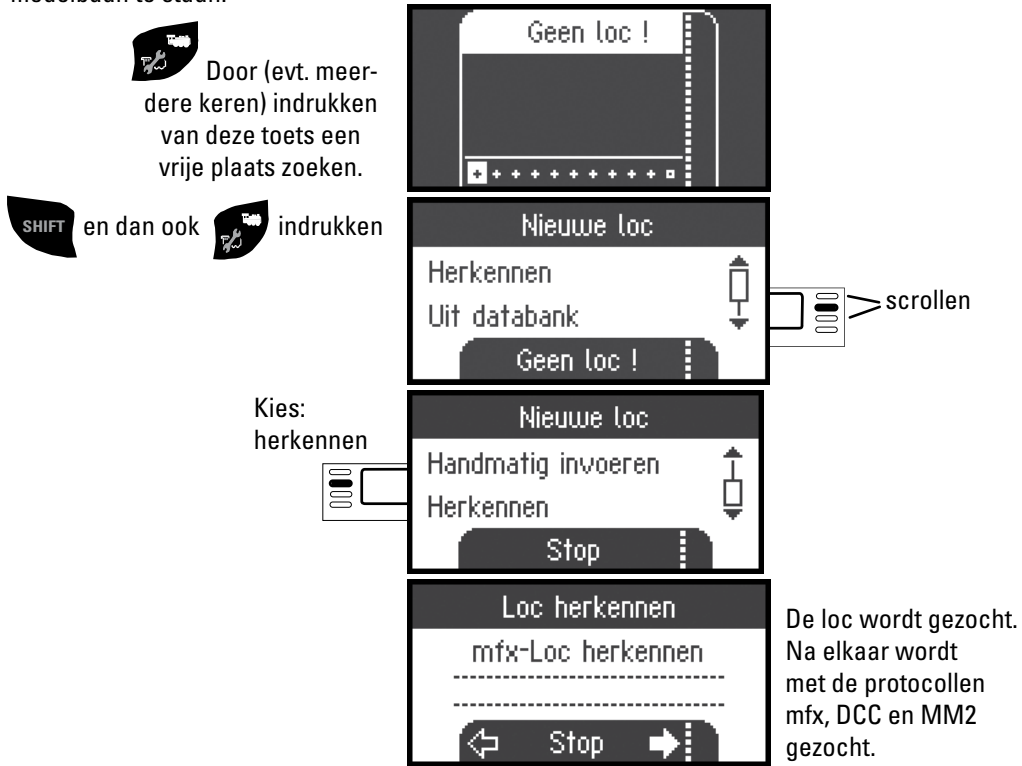

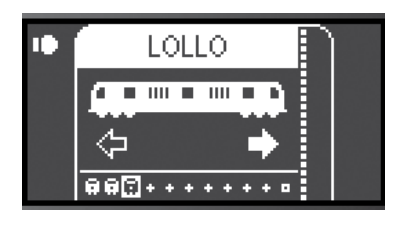

De loc werd herkend, in de loclijst opgenomen en gereed voor gebruik. Naam verschijnt alleen op mfx decoders. In andere decoders alleen het bestandsformaat en het adres wordt weergegeven.

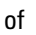

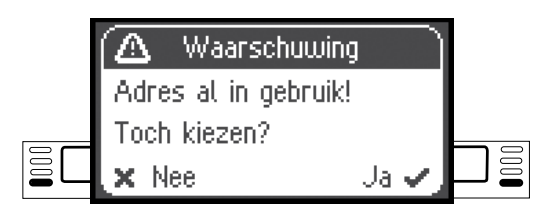

De loc werd herkend. Adres is al in gebruik, de loc werd niet automatisch in de loclijst opgenomen. Indien gewenst overnemen of afwijzen.

of

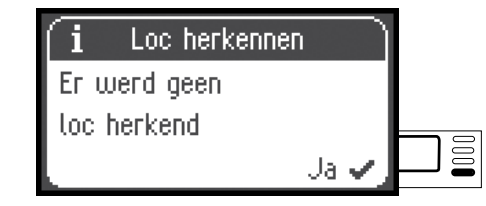

De loc werd niet herkend. Bevestigen en opnieuw proberen. Loc eventueel controleren resp. opnieuw programmeren of indien het adres bekend is, handmatig invoeren.

## **Loc invoeren uit de databank M**

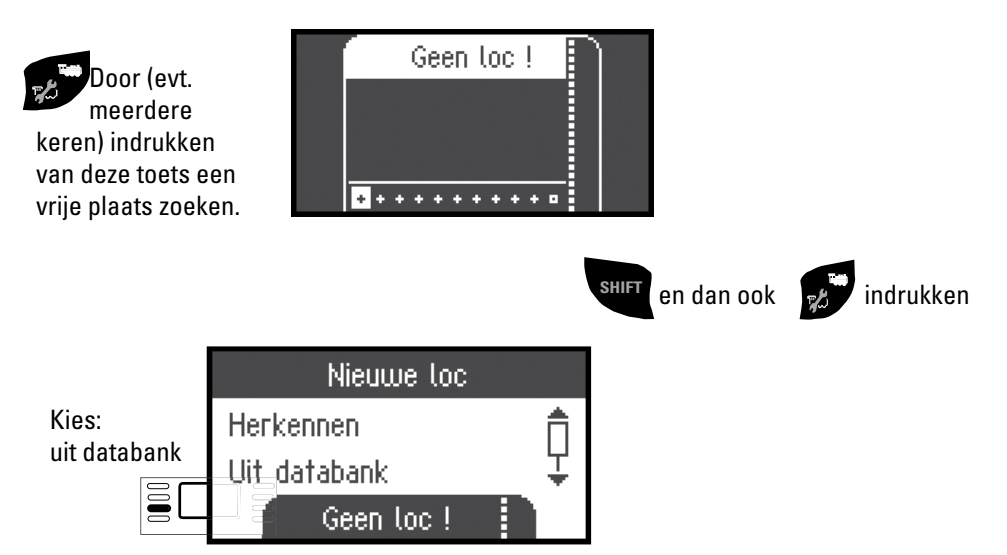

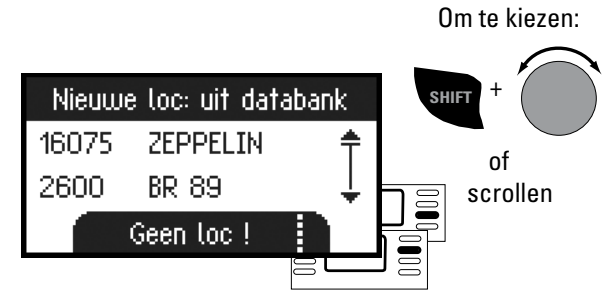

İ

Kies één van uw locomotieven uit de databank.

**!**Dit werkt alleen als het fabrieksmatig ingestelde adres niet is gewijzigd.

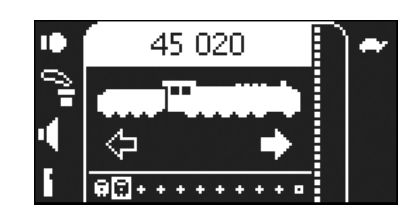

Nieuwe toc: uit databank

45 0 20

Geen loc!

37440 F 44 098

37450

 $\mathbf{m}$ 

De loc is in de loclijst opgenomen en gereed voor gebruik.

#### **Loc handmatig invoeren**

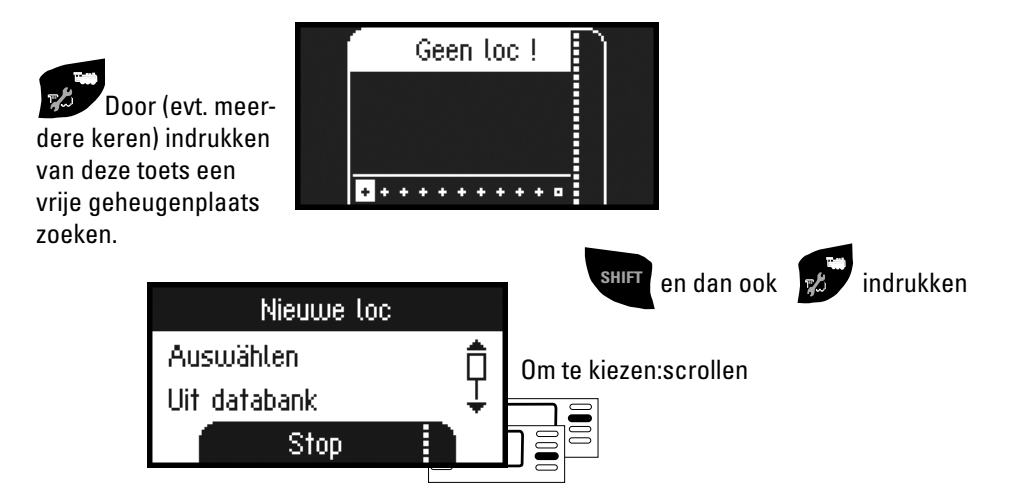

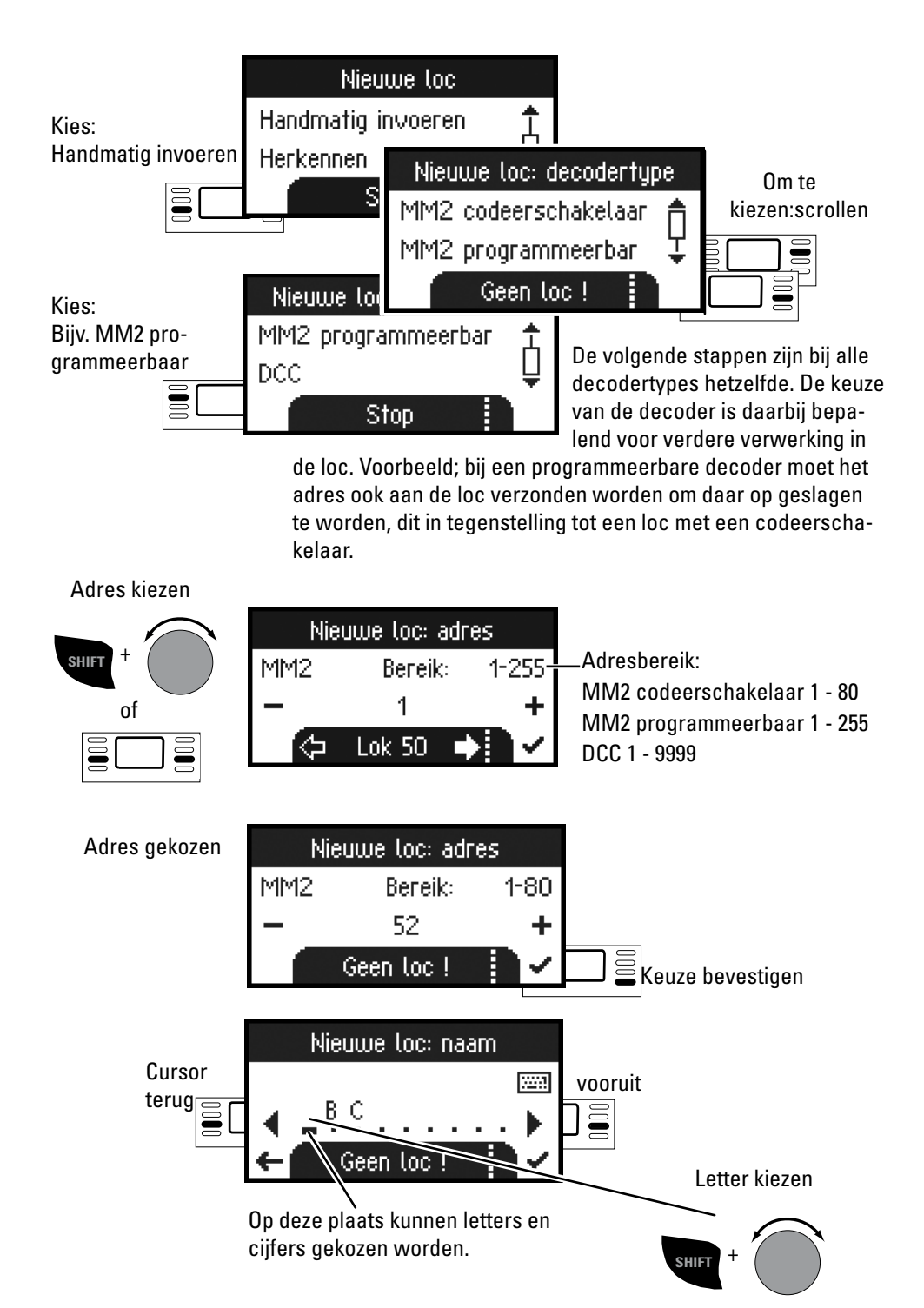

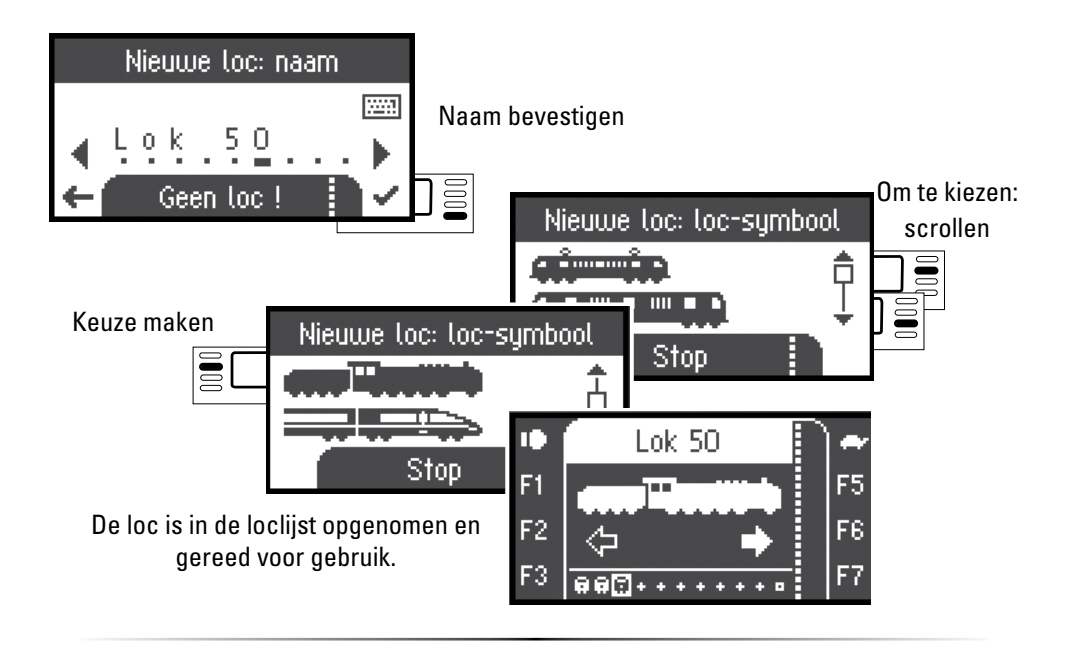

### **Rijden**

 Nu zijn de ingevoerde locomotieven met de draaiknop te besturen en de beschikbare functies kunnen met de functietoetsen geschakeld worden.

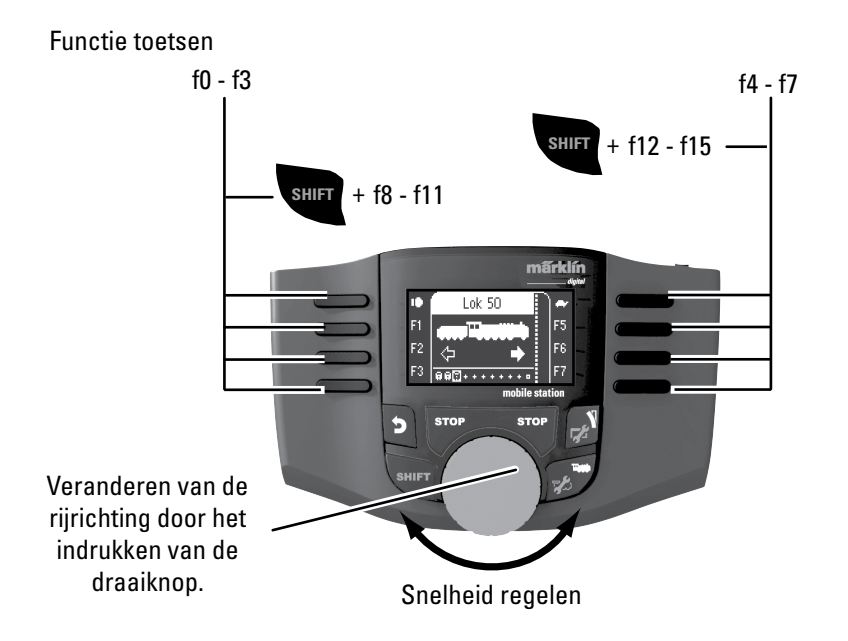

# **Keyboard**

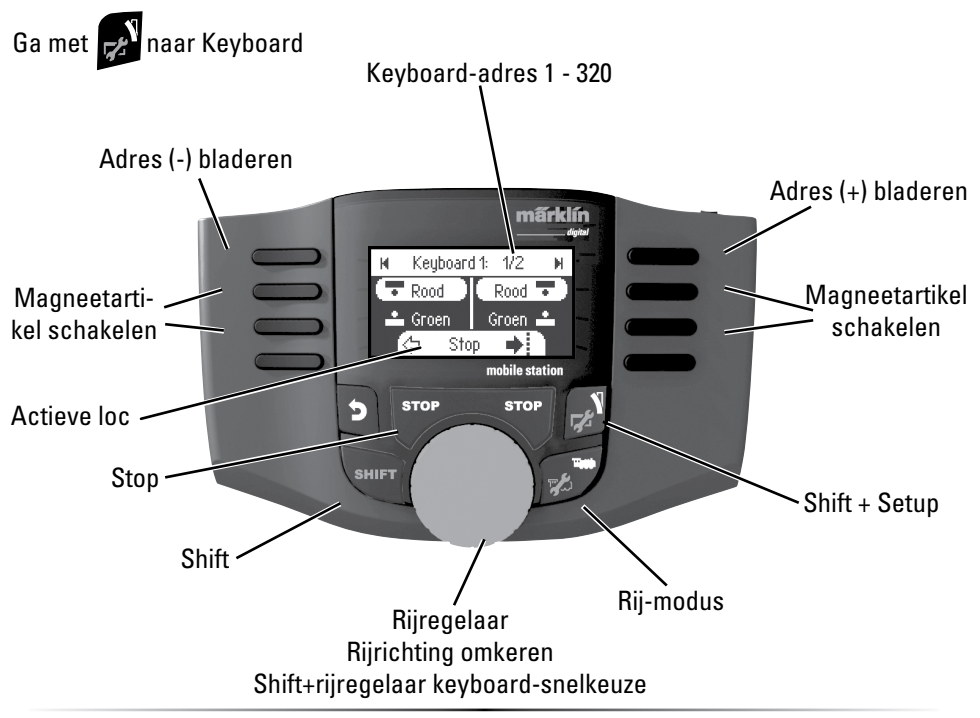

### **Magneetartikelprotocol**

Hier kunt u instellen welk dataprotocol voor het schakelen van de magneetartikelen moet worden gebruikt. Onafhankelijk van het locomotiefprotocol. Standaard is het Märklin-Motorola protocol ingesteld.

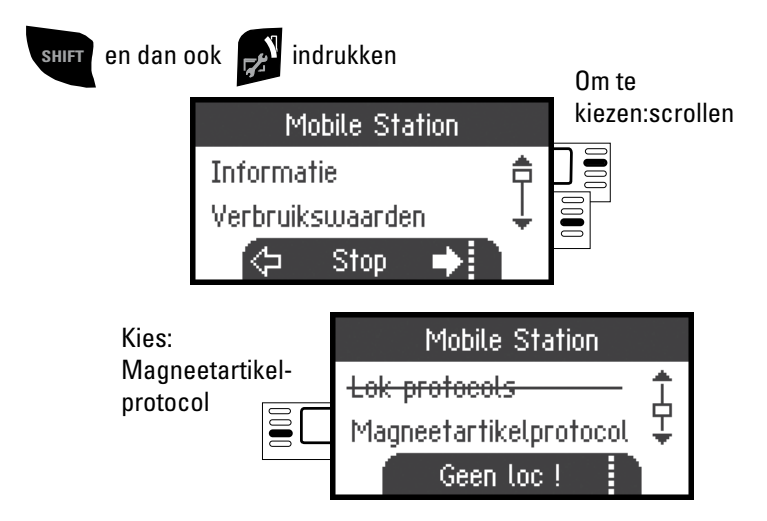

# **Keyboard**

Hier zijn alle 320 adressen voor magneetartikelen beschikbaar met standaardsymbolen.

Is het Mobile Station op een Central Station aangesloten, dan worden de magneetartikelen weergegeven met de daar gebruikte symbolen. (Behalve de draaischijf en de lichtseinen. Lichtseinen worden als armseinen weergegeven, de draaischijf met standaardsymbolen voor magneetartikelen).

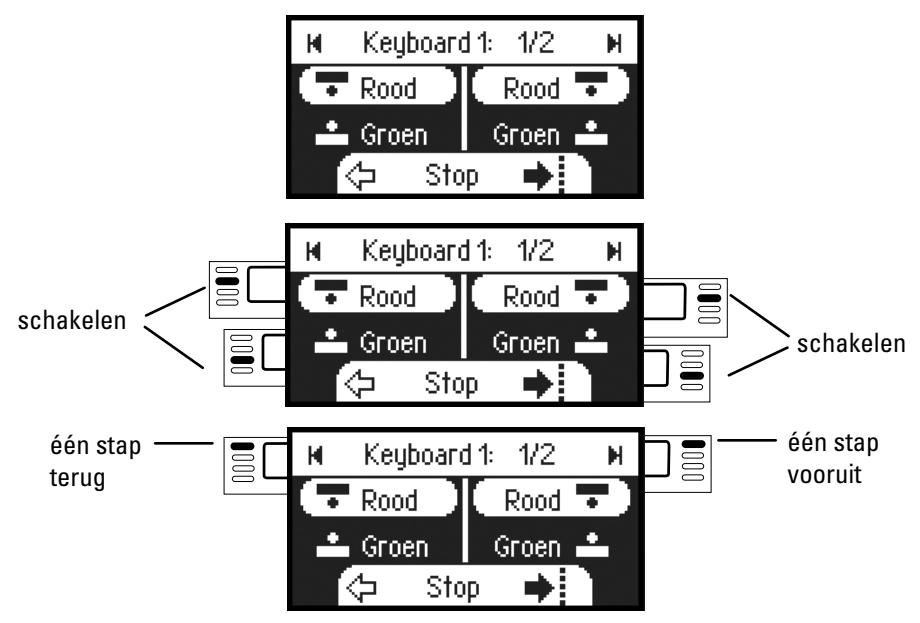

De loc die u als laatste heeft gebruikt blijft aanwezig en kan met de draaiknop bestuurt worden. Om de functies van deze loc te kunnen gebruiken of een andere loc te kunnen kiezen, kunt u met deze toets naar de locomotiefmodus.

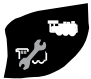

# $\mathbf{I}_{\mathsf{Tip}}$

**SHIFT** Door deze toets ingedrukt te houden blijft u in de snelkeuze.

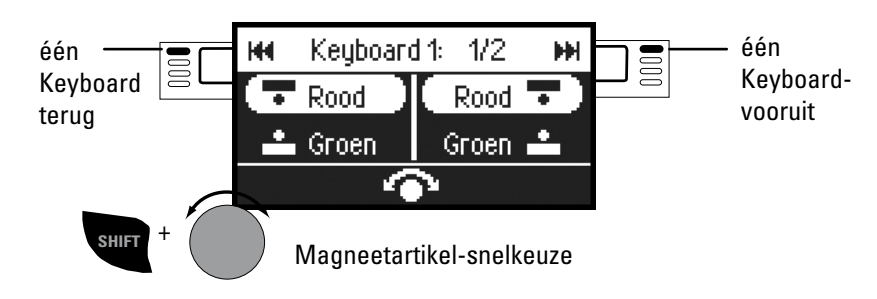

# **Loc configureren**

Dit menu is bedoeld voor het individueel aanpassen van de loc resp. de decoder. Hier kunnen locadres, locnaam alsmede alle CV parameters gewijzigd worden. In hoever uw locomotief in dit menu aangepast kan worden, vindt u in de gebruiksaanwijzing van loc of decoder.

### **Alleen de loc die gewijzigd moet worden mag op de rails staan.**

In dit menu blijft de aangekozen locomotief via de draaiknop bestuurbaar en u kunt de gewijzigde programmering direct controleren en eventueel corrigeren.

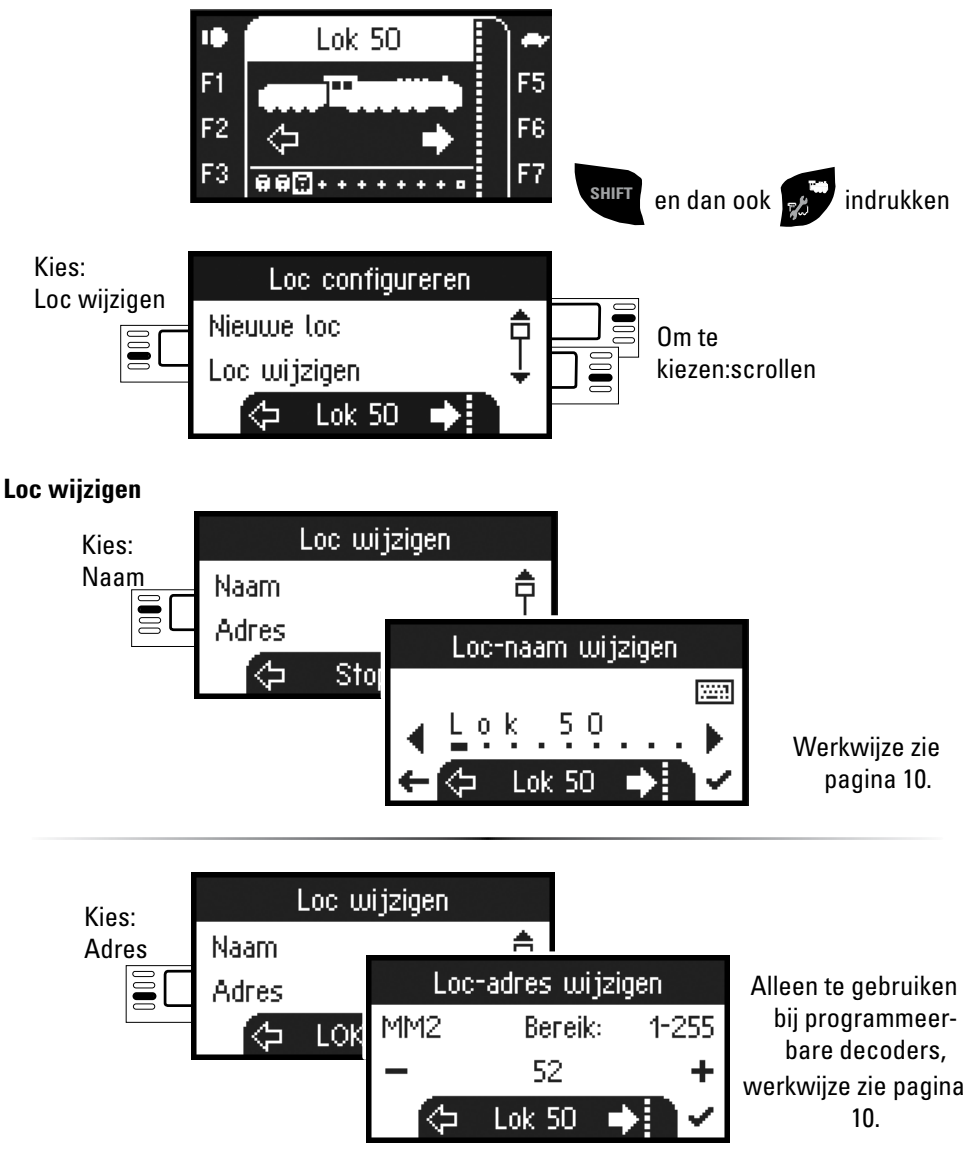

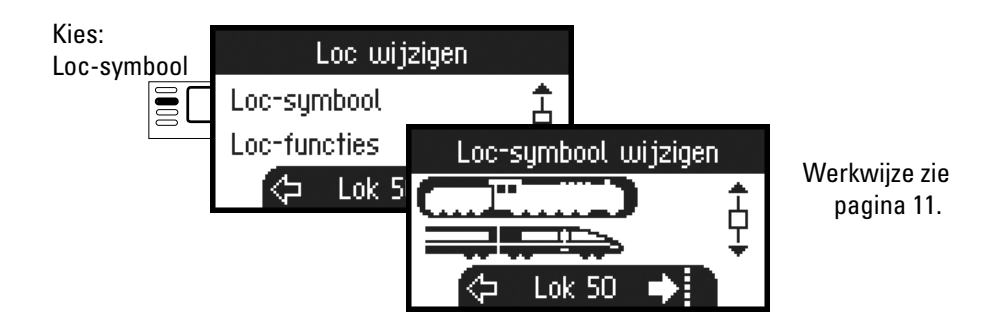

### **Functies**

Controleer a.u.b. in de gebruiksaanwijzing van de loc of deze instellingen uitgevoerd kunnen worden.

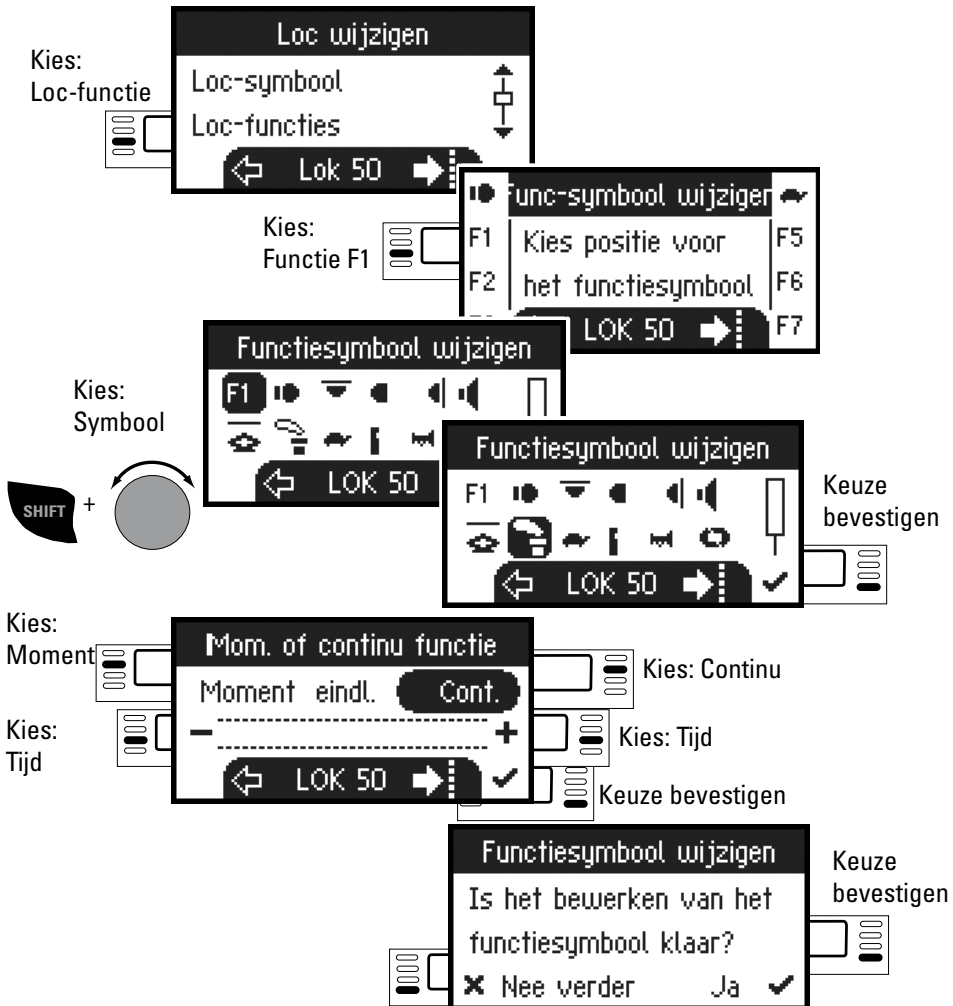

### **Maximumsnelheid / Minimumsnelheid**

Controleer a.u.b. in de gebruiksaanwijzing van de loc of deze instellingen uitgevoerd kunnen worden.

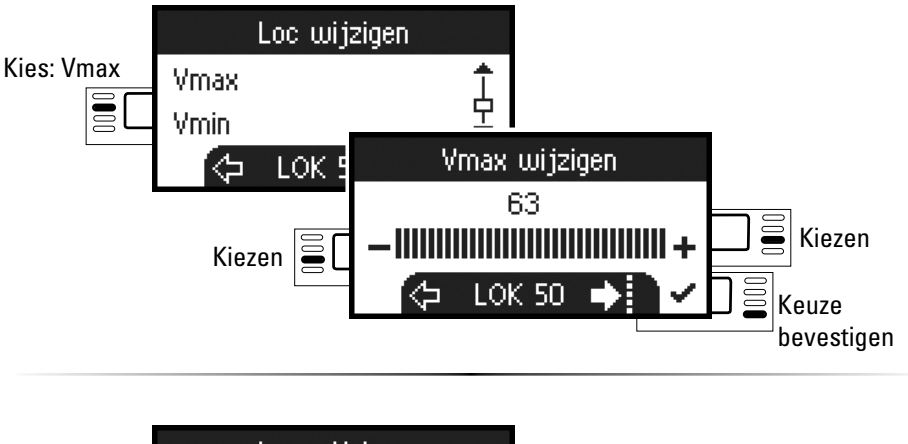

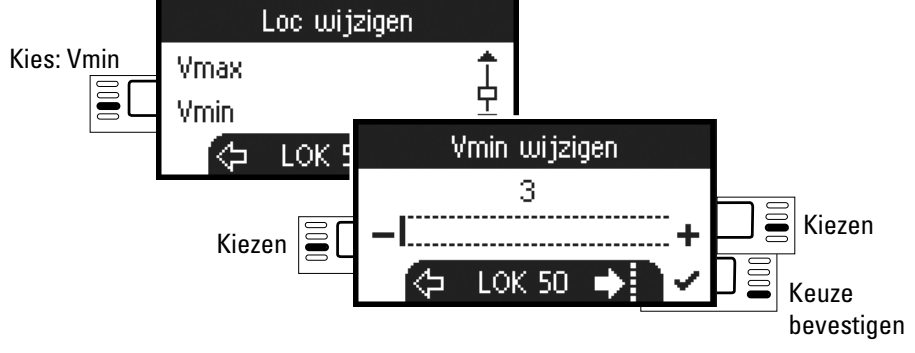

### **Optrekvertraging / Afremvertraging**

Controleer a.u.b. in de gebruiksaanwijzing van de loc of deze instellingen uitgevoerd kunnen worden.

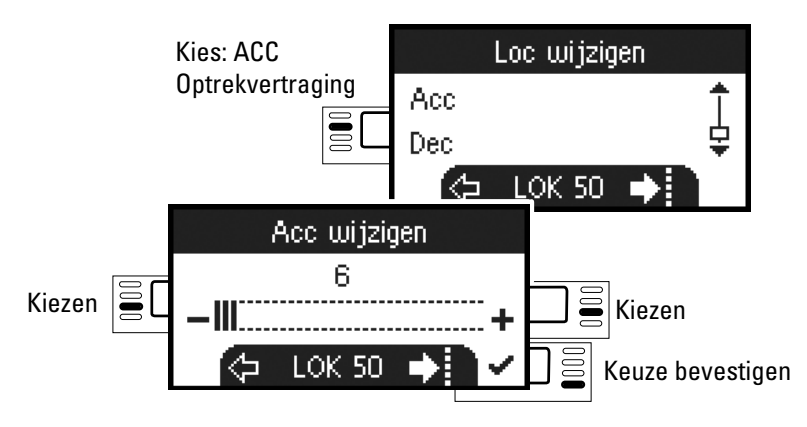

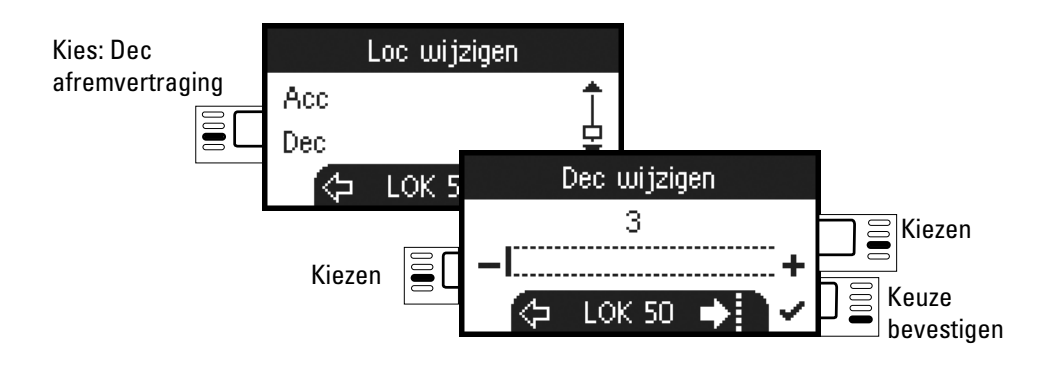

#### **Volume**

Controleer a.u.b. in de gebruiksaanwijzing van de loc of deze instelling uitgevoerd kan worden.

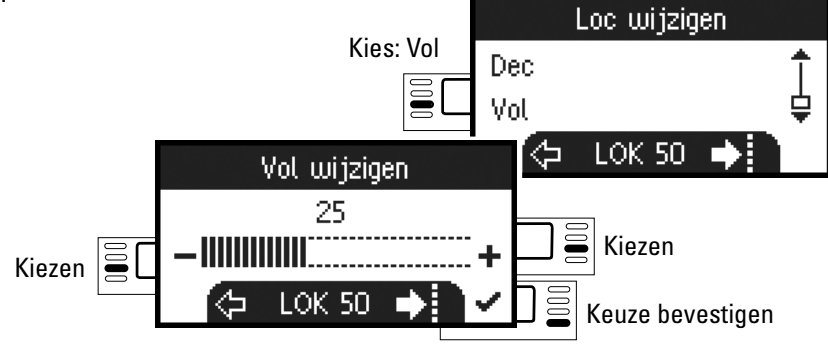

## **Volgende keuze is alleen voor locomotieven met DCC decoders DCC**

Controleer a.u.b. in de gebruiksaanwijzing van de loc of deze instellingen uitgevoerd kunnen worden.

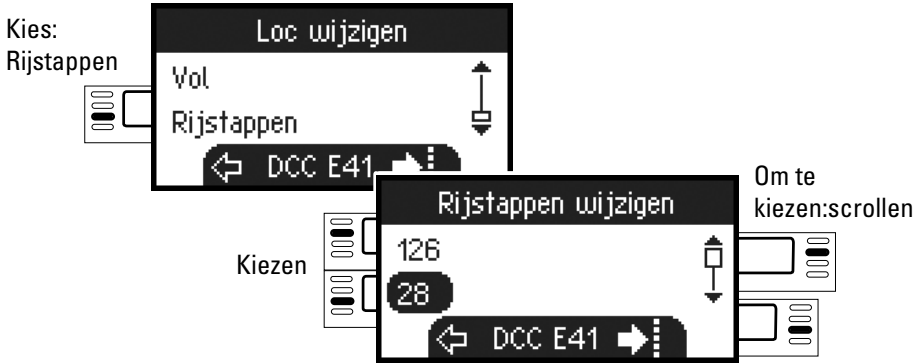

# **CCC** programmeren

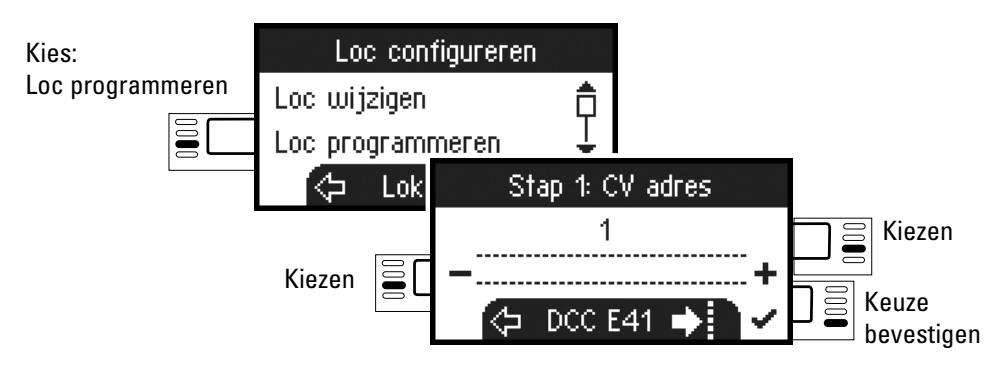

Stel eerst het te wijzigen CV nummer in (zie gebruiksaanwijzing decoder/loc) en bevestig de keuze. Nu wordt eerst de gezochte CV waarde ingelezen. Daarna kunt u, in stap 2, de waarde wijzigen en bevestigen. Op deze wijze kunt u elke toegestane CV-waarde wijzigen.

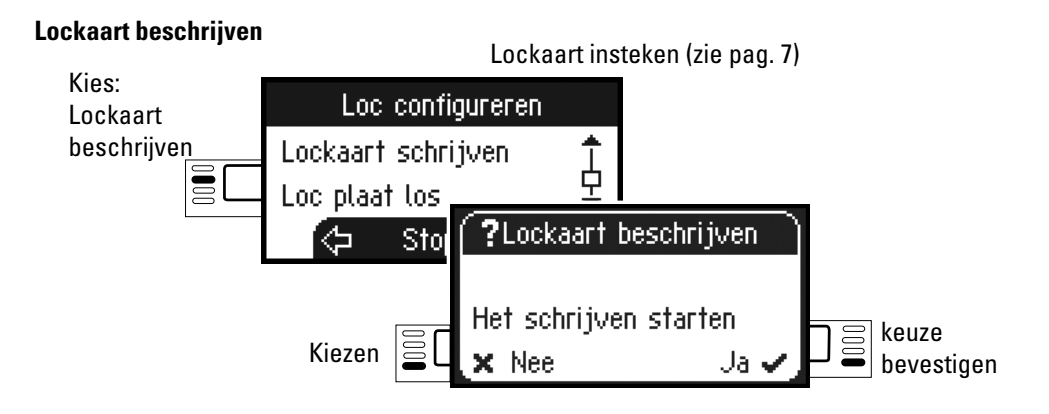

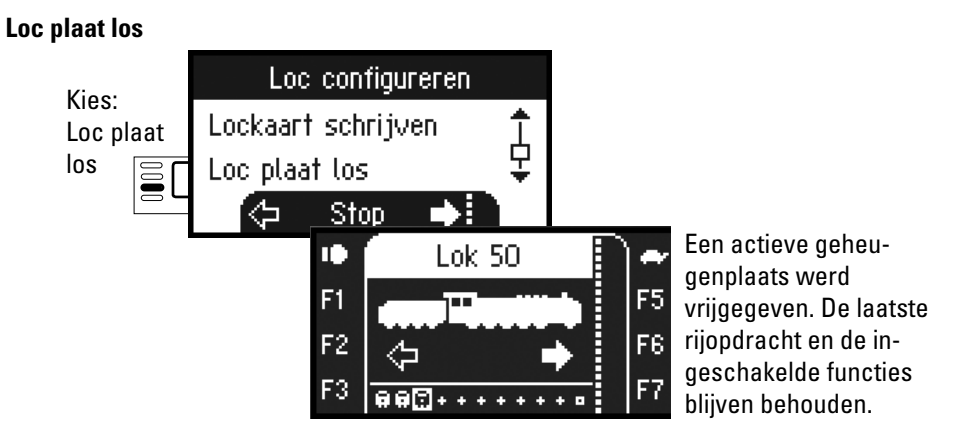

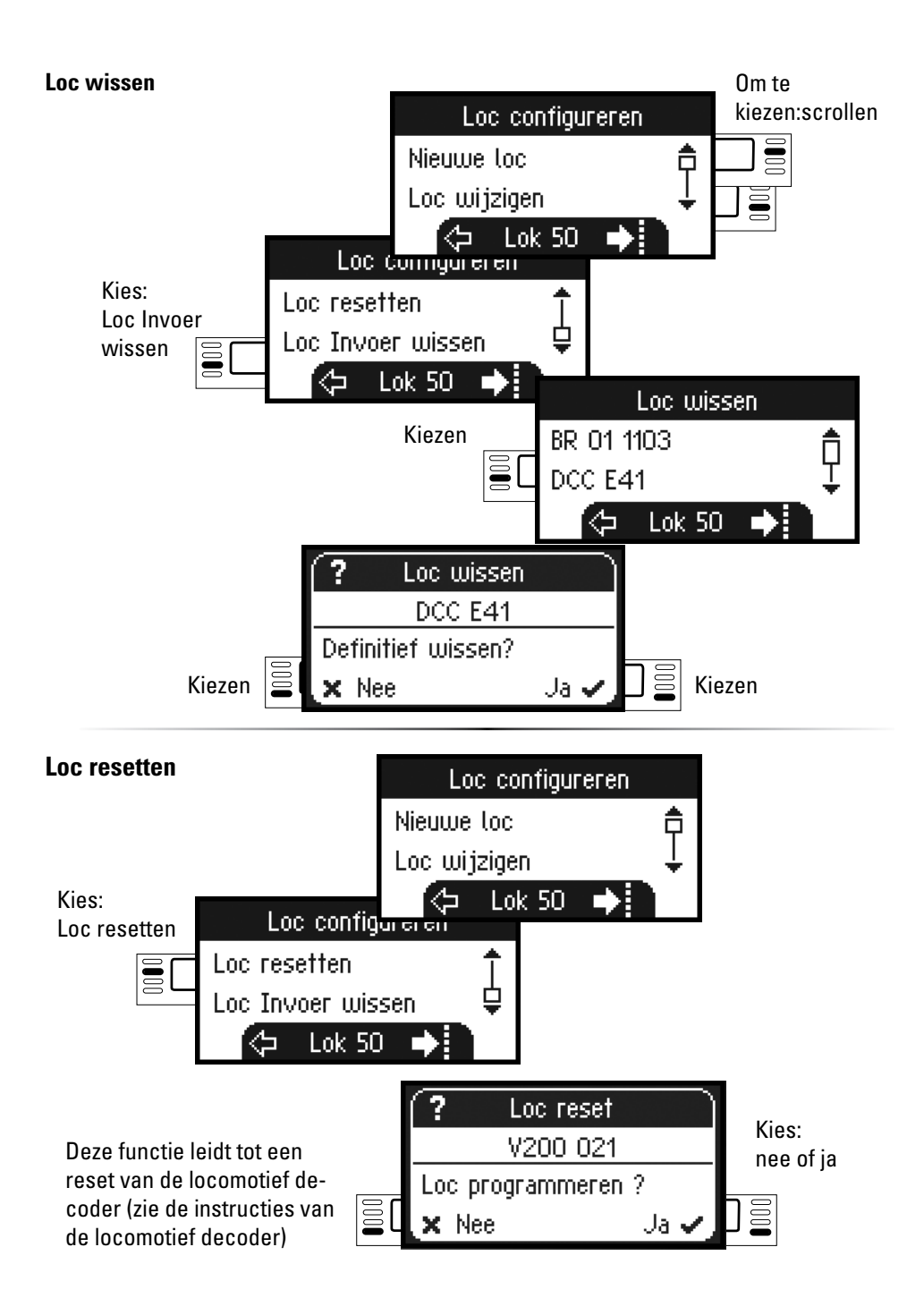

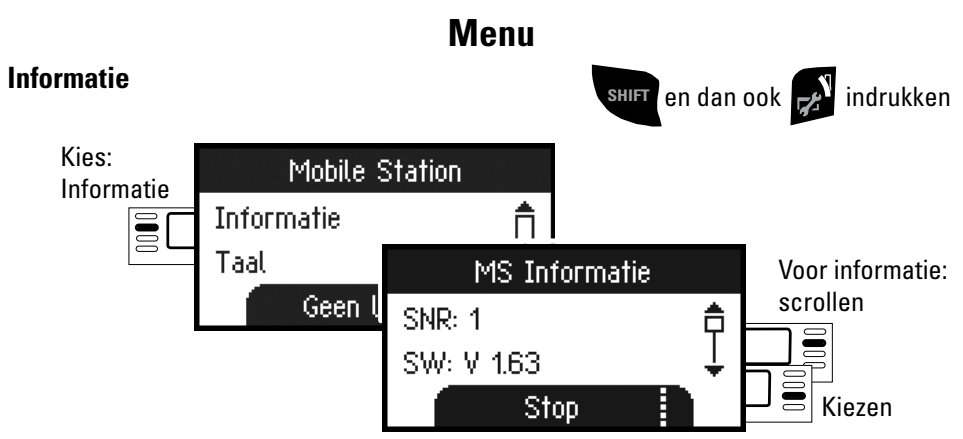

U vindt hier informatie over het serienummer, de huidige stand van software, hardware, loc-gegevens en de Can-bus.

### **Reset**

### **Fabrieksinstelling**

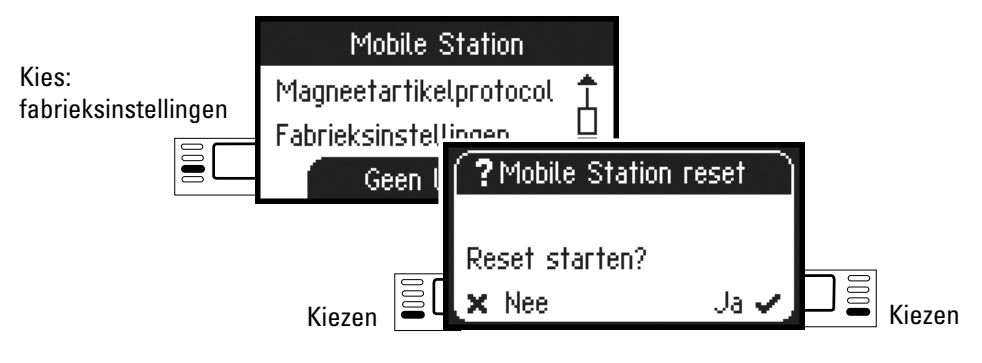

! Let op, bij een reset worden alle gegevens en instellingen gewist.

# **Bediening met twee Mobile Stations**

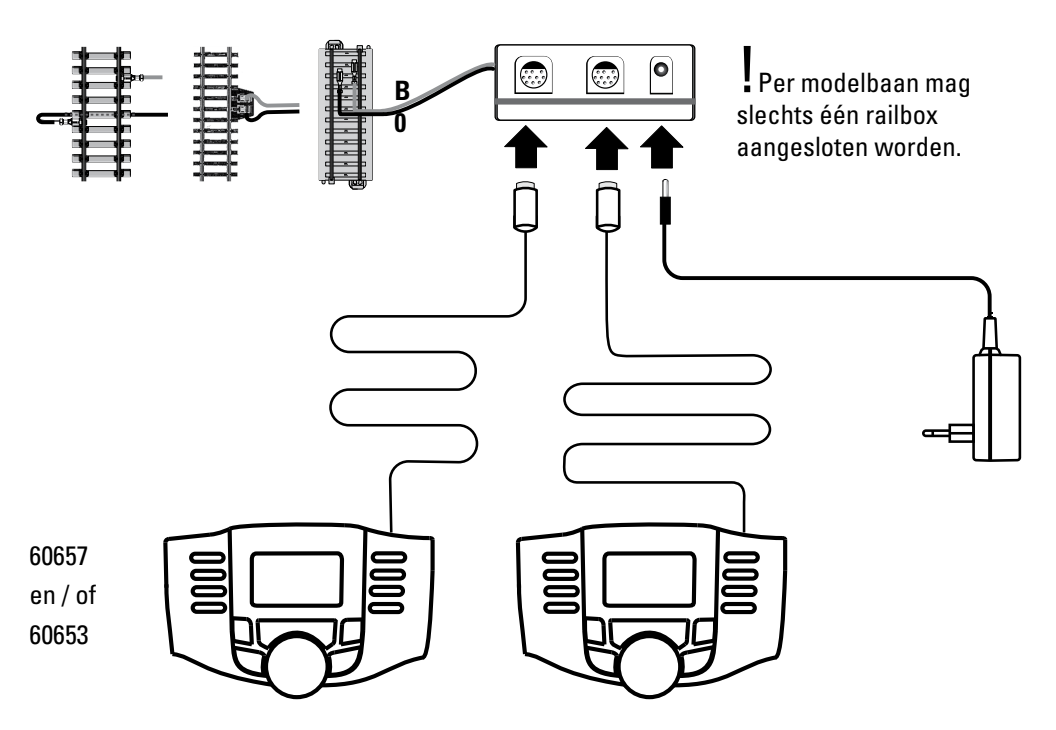

Er kunnen maximaal 2 Mobile Stations op de rail-aansluitbox aangesloten worden. Het ""Master" Mobile Station wordt automatisch herkend. Het andere Mobile Station wordt dan als "Slave" ingesteld.

Het invoeren, herkennen en programmeren gebeurt via het "Master" Mobile Station. U kunt zelf beslissen welke locomotieven in de "Slave" overgenomen worden.

### **Master/Slave herkennen**

U kunt zelf vaststellen welk Mobile Station "Master" resp. "Slave" is. Plaatst u een mfx loc op de rails, dan meldt de loc zich op de "Master"aan.

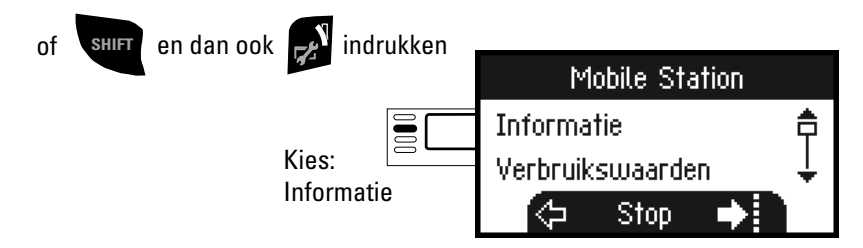

### **Master/Slave herkennen**

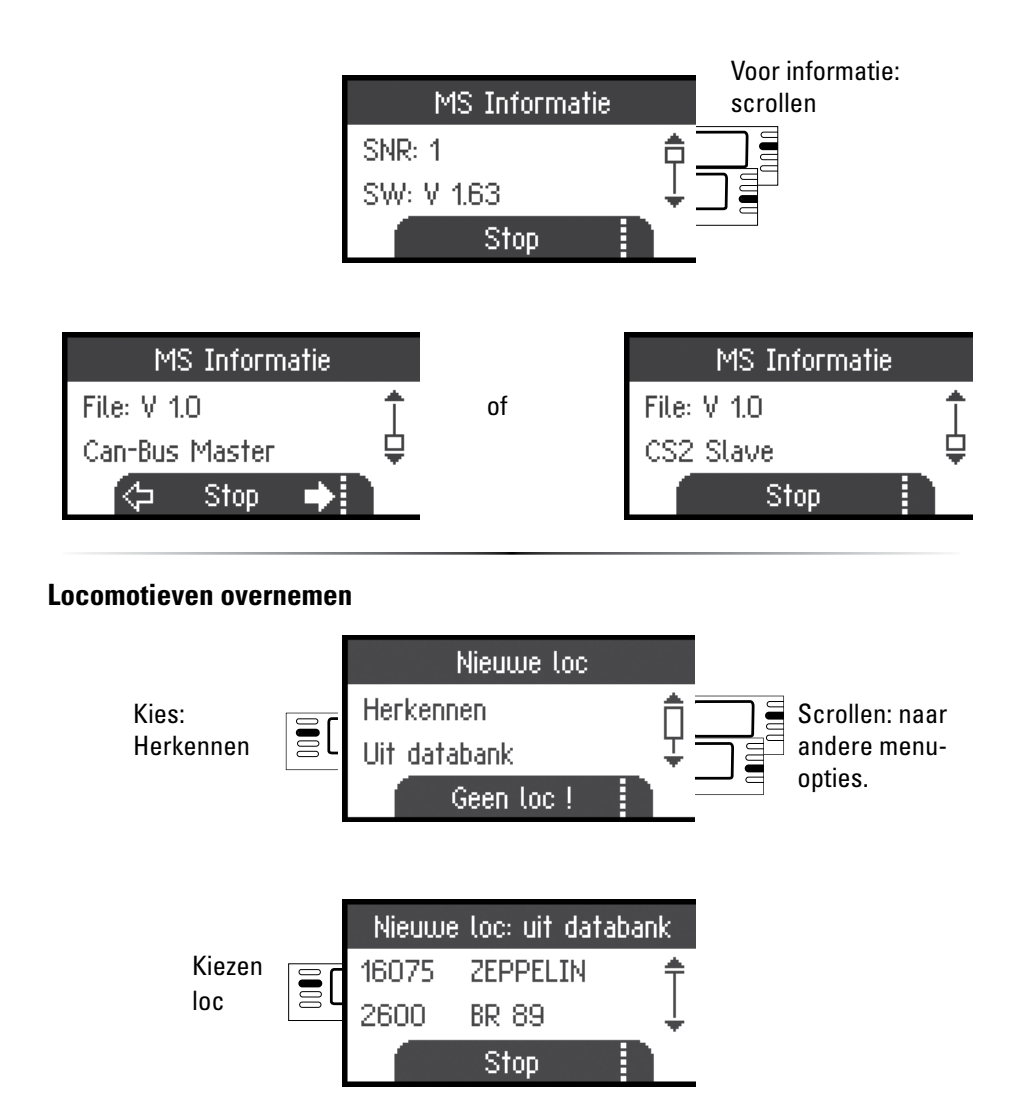

Het is mogelijk om met het "Slave"Mobile Station locomotieven uit de databank resp. handmatig in te voeren. Indien deze locomotieven ook op het "Master" Mobile Station beschikbaar moeten zijn, moeten ze daar eveneens ingevoerd worden. Het overnemen van locomotieven van "Slave" naar "Master"is niet mogelijk.

# **Central Station** (vanaf 60213)

Aansluitmogelijkheden aan het Central Station.

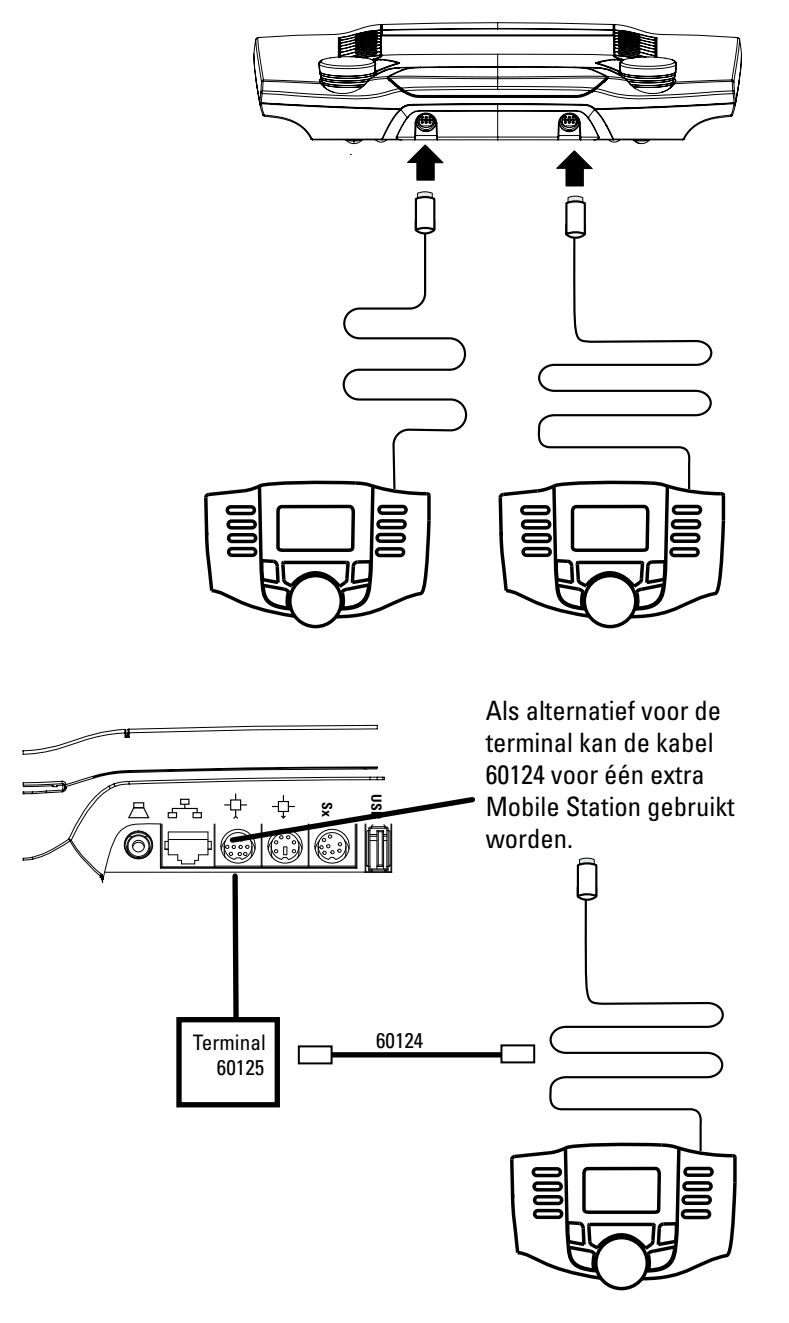

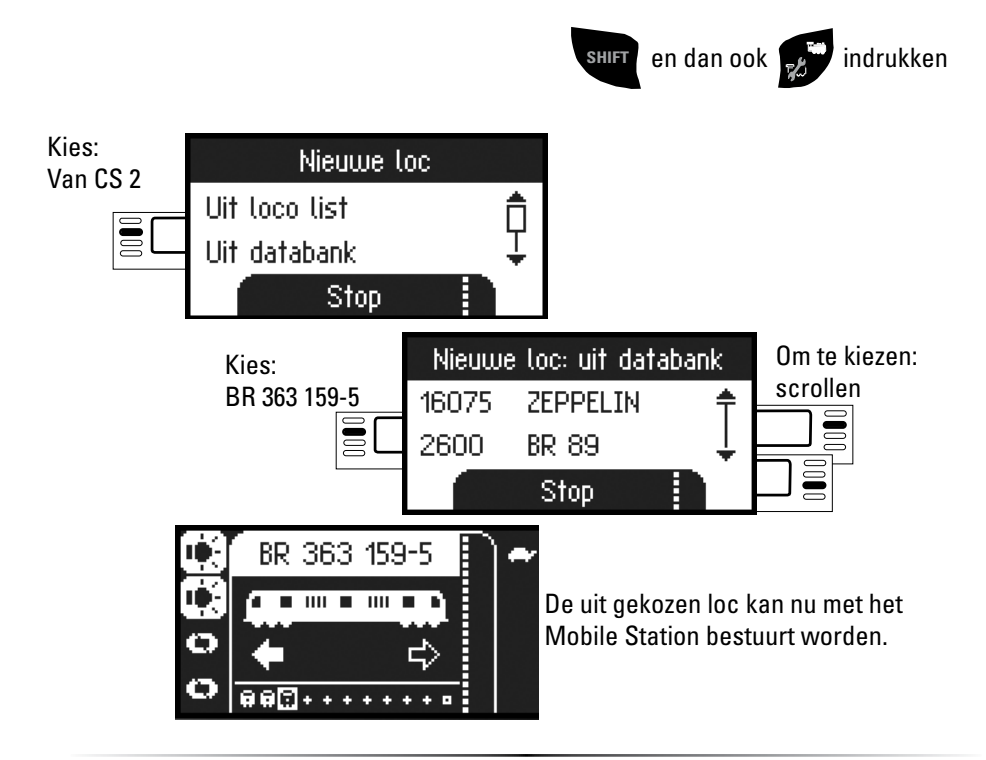

#### **Loc configureren**

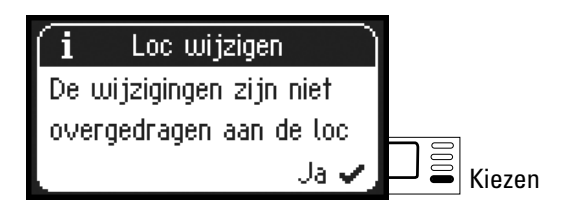

Het configureren en bewerken van een loc dient, als het Mobile Station aan het Central Station aangesloten is, alleen met het Central Station en het daarbij behorende programmeerspoor uitgevoerd te worden.